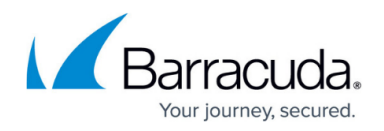

# **phionar and conftool**

<https://campus.barracuda.com/doc/96026687/>

To back up and save the configuration of the Barracuda CloudGen Firewall, use the phionar and conftool utilities. You have the option of compressing or encrypting PAR files. Encrypted archive files can be created for Firewalls and Control Centers using firmware 6.0.1 or higher.

### **phionar**

Create and maintain archive files by using phionar. Use the following syntax:

#### *phionar <operations> file.par | .pca <source directory>/\* <options>*

You can use the following operations:

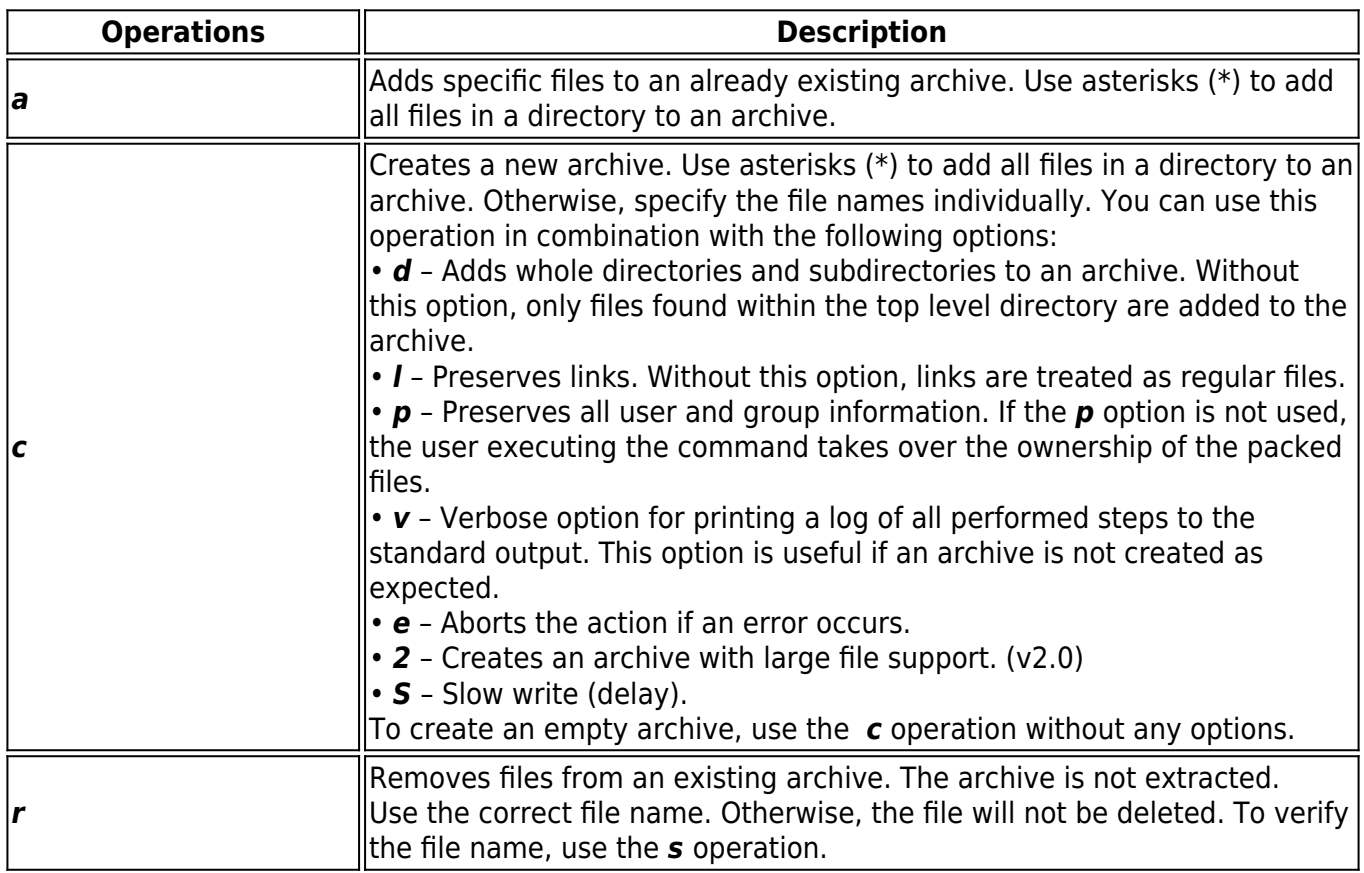

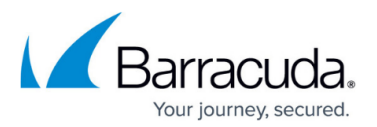

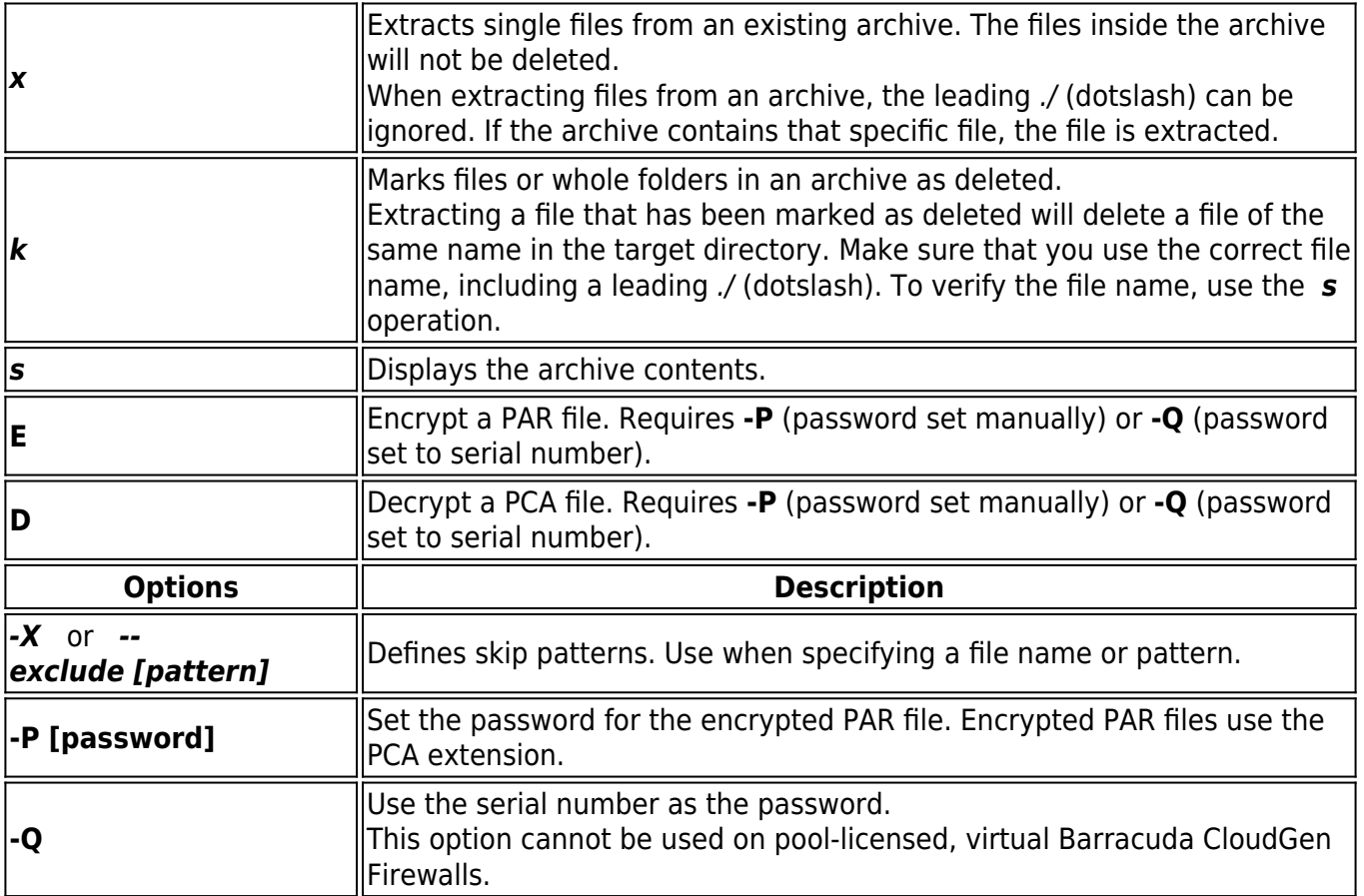

#### **Example Usage**

The following sections provide examples of how to use the phionar command to create and maintain archives.

#### **Creating PAR Files**

1. In the/tmp directory, create an archive named box.par that includes all files from the /opt/phion/config/configroot directory and subfolders.

[root@NGFW:~]# cd /opt/phion/config/configroot/ [root@NGFW:/opt/phion/config/configroot]# phionar cdl /tmp/box.par \*

2. Display the contents of the newly created box.par archive.

```
[root@NGFW:/opt/phion/config/configroot]# phionar s /tmp/box.par
d 0 040755 0 0 LostAndFound
d 0 040755 0 0
LostAndFound/GCSID_procpar_cmdline_4399
d 0 040755 0 0
LostAndFound/GCSID_procpar_cmdline_4399/1832355359_box.conf
f 76 100600 0 0 box.conf
```
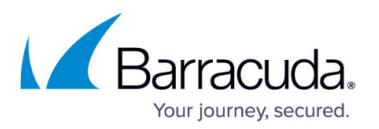

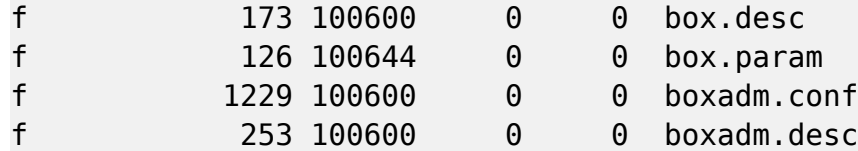

3. (optional) Adding a file (e.g,: /opt/phion/config/active/box.conf) to the existing box.par:

[root@NGFW:/tmp]# phionar a box.par /opt/phion/config/active/box.conf

#### **Creating PCA Files (Encrypted PAR Files)**

Create an encrypted PCA archive by using a manually set password (default):

[root@NGFW:/tmp]# phionar cdl -E box.pca /opt/phion/config/configroot/\*

Create an encrypted PCA archive by using the serial number as the password. Do not use on pool-licensed, virtual firewalls. PCA files created with the **-Q** option can be deployed on the firewall with that serial number without having to enter the password.

[root@NGFW:/tmp]# phionar cdl -E -Q box.pca /opt/phion/config/configroot/\*

#### **Removing and Extracting Files**

1. Verify the names of the files in the box.par archive.

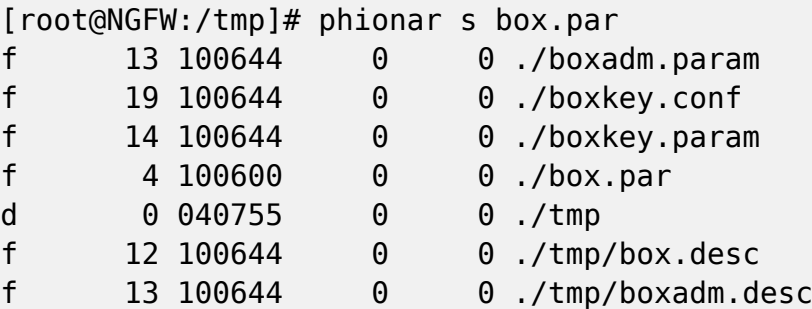

- f 15 100644 0 0 ./tmp/boxkey.desc
- 2. Remove all of the ./tmp files.

[root@NGFW:/tmp]# phionar r box.par ./tmp ./tmp/\*

3. Verify that the ./tmp files have been removed.

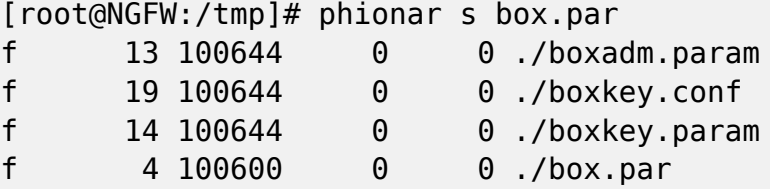

4. Extract files that begin with box\*.

[root@NGFW:/tmp]# phionar x box.par box\*

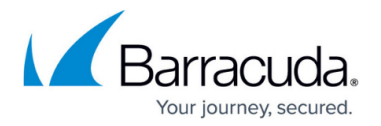

5. Check the /tmp directory to verify that the box\* files have been extracted.

```
[root@NGFW:/tmp]# ls -l
-rw-r--r-- 1 root root 13 Nov 14 16:33 boxadm.param
-rw-r--r-- 1 root root 19 Nov 14 16:33 boxkey.conf
-rw-r--r-- 1 root root 14 Nov 14 16:33 boxkey.param
-rw------- 1 root root 359 Nov 14 16:31 box.par
```
6. Mark the ./boxadm.param file as deleted.

[root@NGFW:/tmp]# phionar k box.par ./boxadm.param

7. Verify that the *./boxadm.param* file has been marked as deleted.

[root@NGFW:/tmp]# phionar s box.par

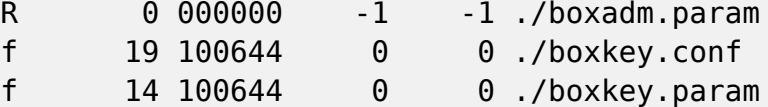

#### **Excluding Files Using Skip Pattern**

The following table displays an example of how to define skip patterns.

[root@NGFW:/tmp]# phionar a box.par -X myarchive0.par /opt/phion/config/configroot/box.conf

#### **Decrypting PCA Files with phionar or openssl**

Decrypt a PCA archive file by using *phionar* on the Barracuda CloudGen Firewall F-Series or Control Center:

[root@NGFW:/tmp]# phionar D -P YOURPASSWORD box.pca box.par

Decrypt a PCA archive file using openssl version 1.1.0 and lower.

[root@LinuxHost:/tmp]# openssl enc -d -aes-256-cbc -pass pass:YOURPASSWORD -in myarchive.pca -out box.par

Decrypt a PCA archive file using openssl version 1.1.1 and higher.

```
[root@LinuxHost:/tmp]# openssl enc -d -aes-256-cbc -md md5 -pass
pass:YOURPASSWORD -in myarchive.pca -out box.par
```
#### **Unpacking PGZ Files**

You can unpack a compressed PGZ archive on the command line:

[root@NGFW:/tmp]# zcat box.pgz > box.par

#### **conftool**

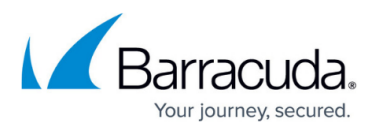

To create PAR files for Barracuda CloudGen Firewalls in a range or cluster of a Barracuda Firewall Control Center, use the conftool command. Use the following syntax:

## *conftool par [range\_cluster] <output-directory>*

#### **Example Usage**

This section provides examples of how to use the conftool command to create a range and cluster PAR file. The PAR files are saved to the /home/phion/CC-Boxes-PARs/ directory.

1. Create a PAR file for a range named 1.

```
[root@MC-Morrigan:/home/phion/CC-Boxes-PARs]# conftool par 1
/home/phion/CC-Boxes-PARs/
HQ-Perimeter-HA1
HQ-Perimeter-HA2
ISPs
RO-Munich
RO-Zurich
```
2. Create a PAR file for a cluster named Headoffice in a range named 1.

```
[root@MC-Morrigan:/home/phion/CC-Boxes-PARs]# conftool par 1_Headoffice
/home/phion/CC-Boxes-PARs/
HQ-Perimeter-HA1
HQ-Perimeter-HA2
```
- d 0 040755 0 0 LostAndFound
- d 0 040755 0 0 LostAndFound/GCSID\_procpar\_cmdline\_4399
- d 0 040755 0 0

LostAndFound/GCSID\_procpar\_cmdline\_4399/1832355359\_box.conf

- f 76 100600 0 0 box.conf
- f 173 100600 0 0 box.desc
- f 126 100644 0 0 box.param
- f 1229 100600 0 0 boxadm.conf
- f 253 100600 0 0 boxadm.desc

## Barracuda CloudGen Firewall

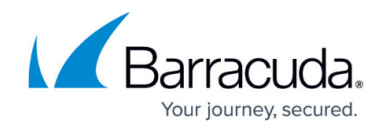

© Barracuda Networks Inc., 2024 The information contained within this document is confidential and proprietary to Barracuda Networks Inc. No portion of this document may be copied, distributed, publicized or used for other than internal documentary purposes without the written consent of an official representative of Barracuda Networks Inc. All specifications are subject to change without notice. Barracuda Networks Inc. assumes no responsibility for any inaccuracies in this document. Barracuda Networks Inc. reserves the right to change, modify, transfer, or otherwise revise this publication without notice.